### TALLINNA TEHNIKAÜLIKOOL Infotehnoloogia teaduskond

Thomas Johann Seebecki elektroonikainstituut

IEE40LT

Annika Kaarmäe 134895

# **KAUGJUHITAVAD MÄNGUAUTOD ÕPPEMÄNGUDEKS**

Lõputöö liik: bakalaureusetöö

Juhendaja: Eero Haldre

Dipl. Insener

Vaneminsener

# **Autorideklaratsioon**

Kinnitan, et olen koostanud antud lõputöö iseseisvalt ning seda ei ole kellegi teise poolt varem kaitsmisele esitatud. Kõik töö koostamisel kasutatud teiste autorite tööd, olulised seisukohad, kirjandusallikatest ja mujalt pärinevad andmed on töös viidatud.

Autor: Annika Kaarmäe

30.05.2016

### **Bakalaureusetöö ülesande püstitus**

Bakalureusetöö ülesandeks on välja töötada kaugjuhitav mänguauto, mida on võimalik kasutada grupimängudeks nii, et iga auto oleks juhitav korraga ainult ühe inimese poolt. Kahjuks ei sobi poodides müüdavatest valmislahendustest mulle sellisel kujul mitte ükski. Minu lahendus peab olema võimalikult soodne, see välistab poodides müüdavad kallid variandid. Samuti ei sobi odavamad, sest need võivad üksteist segama hakata. Küll aga saab neid muuta endale sobivaks Bluetooth-i andmeside kaudu, kus igal seadmel on kindel aadress, tänu millele saab igat autot juhtida individuaalselt.

Ülesande valikul arvestan etteseatud tingimusi ja samuti valmiva toote vajalikkust tänases ühiskonnas. Töö raames kohandan olemasoleva seadme, mille kasutamine lihtsustab töö tegemise protsessi ning annab võimaluse õpetajatel innovaatiliselt õpetada.

Projekteerimise faasis tutvutakse käsitleva valdkonna nõuete ja parameetritega, tehakse selgeks põhimõisted ja pannakse paika soovitud lõpptulemus.

### **Annotatsioon**

Bakalaurusetöö eesmärgiks oli töötada välja kaugjuhitav mänguauto õppemängudeks. Lõpptulemus pidi olema võimalikult lihtne ja kasutajasõbralik, mis tähendab seda, et ka lapsed saaksid iseseisvalt selle kasutamisega edukalt hakkama.

Olenemata sellest, et erinevaid mänguautosid on saadaval igas suuremas poes, töötab enamike autode raadioside samal sagedusel ning puudub kontrollmehhanism valimaks, millist autot konkreetselt juhitakse. See aga ei lase kasutada poodides müüdavaid mänguautosid õppemängudeks gruppides ning sellele probleemile püüdsin leida lahenduse.

Asendades mänguautol oleva raadiomooduli Bluetooth-i mooduliga, muutub auto juhtimine paindlikumaks ning võimaldab seda kontrollida nutiseadme (näiteks telefoni) abil.

Antud lahendus on väga praktiline ja samas lihtne ning kasutajasõbralik. See aga oligi eelnevalt mainitud eesmärgiks seatud.

Lõputöö on kirjutatud eesti keeles ning sisaldab teksti 32 leheküljel, 6 peatükki, 19 joonist, 3 tabelit.

### **Abstract**

### **Remote control toy cars for educational games**

Aim of this study is to create a remote controlled toy car for educational purpose. Focus areas of the final solution are usability and intuitivity, so children would be able to use the product on their own.

In spite of the fact that there are varity of remote control toy cars available, there is a common problem that they are mainly working on the same radio frequency. This means that existing toy cars can not be used in educational group exercises and I was trying to find a solution for that problem.

By replacing an original radio part of remote control car with Bluetooth module, the control possibilities become more flexible and it enables the usage of smart devices (e.g. smart phone).

During the course of this study, functionality and usage possibilities of different electronics components were reviewed. Requirements on component size, placement, producibility options and assembly process were taken into account while desiging PCB layout. One of the main criterias was the fact that PCB needs to fit into the casing of the remote control car used during the experiments.

Given solution is practical, simple and user friendly at the same time. It will give teachers possibility to bring innovation into education. This means that the solution is meeting the goals set by the study.

The thesis is in estonian and contains 32 pages of text, 6 chapters, 19 figures, 3 tables.

# **Lühendite ja mõistete sõnastik**

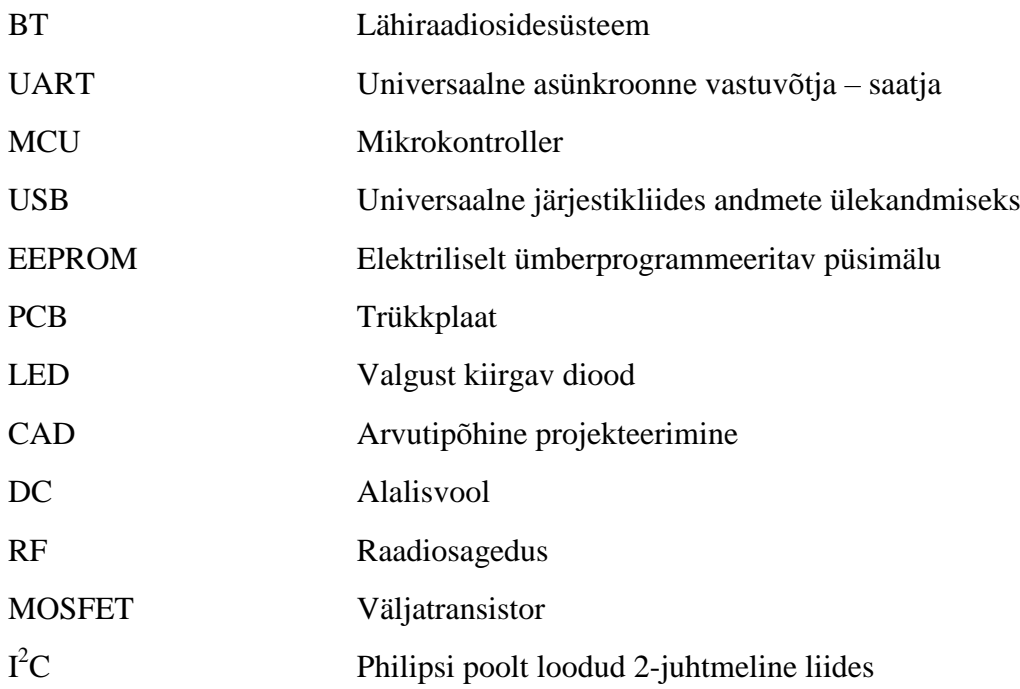

# Sisukord

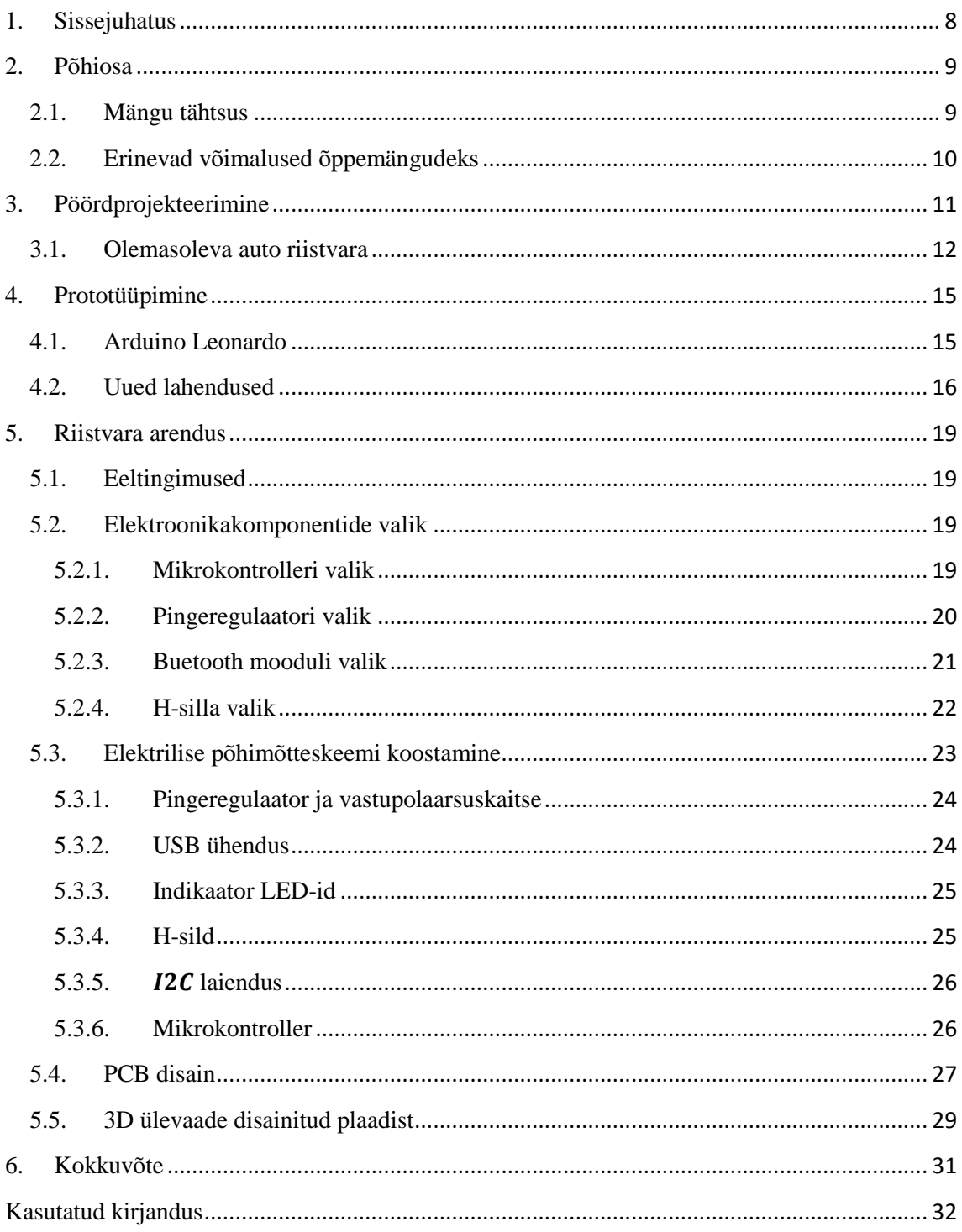

## <span id="page-7-0"></span>**1. Sissejuhatus**

Bakalaurusetöö eesmärgiks oli välja töötada kaugjuhitav mänguauto õppemängudeks. Tulenevalt sellest, et auto on kasutamiseks eelkõige lastele, peab lõpptulemus olema võimalikult lihtne ja arusaadav. Töö käigus uuriti nii auto algset riistvara, viidi läbi katsetused prototüübi peal ning mõeldi välja lahendus peamisele probleemile. Peamiseks probleemiks oli puldiga juhitavate autode töötamine ühel sagedusel ja see ei võimalda selliselt neid autosid grupitöös kasutada.

Töö käik oli jaotatud 4-ks suuremaks etapiks:

- Mänguauto vajaduse ja kasutusprobleemide uurimine
- Pöördprojekteerimine
- Prototüüpimine
- Riistvara arendus

Töös kasutati vabavaralist programmi KiCad 4.0.2, Arduino Leonardot, multimeetrit ja jootekolbi. Nende vahenditega loodi mänguautole uus trükkplaat, mida saab juhtida nutiseadme abil. Töö käigus tutvuti erinevate komponentidega ja nende kasutamise võimalustega.

Valmislahendus on lihtsasti käsitletav ning arusaadav. Seade on vaba ebavajalikest lisadest, mis pole antud olukorras tähtsad (näiteks kiiruse reguleerimise võimalus, tuled jms).

Kaugjuhitav mänguauto võiks tulevikus kasutust leida nii lasteaedades kui ka koolides, et õpetada lastele liikluses liiklemist ning seal varitsevaid ohte.

### <span id="page-8-0"></span>**2. Põhiosa**

### <span id="page-8-1"></span>**2.1.Mängu tähtsus**

Töötades kooli kõrvalt lasteaias õpetajana, tean, kui oluline on õppimine läbi mängu. Mäng on tegevuse põhiliik eelkoolieas ja selle mõju lapse psüühilisele arengule on määrava tähtusega. Mängides saadakse uusi oskusi, teadmisi ja selle käigus omandatakse ka inimsuhtlemise reegleid. Vanemate, õpetajate ja kasvatajate roll suhtumisel koolieeliku mängu peab olema tõsine, taktitundeline ja siin on ka võti lapse arengule kasulike mängude valimisel.

Mäng on tõsine asi ka lapse enda jaoks. See ei pruugi lapsele olla vaid meeldiv ajaviide. Vaadates laste mängu näib see sageli tööna, kus tuleb lausa ennast ületada.

Mida arenenum on ühsikond, seda keerulisemaks muutub lapse ettevalmistamine iseseisvaks eluks läbi mängu. Tänapäevaste nutiseadmete kõrval ei saa lapsed mängida vaid puuautode ja karumõmmidega. Elu sunnib neid millekski palju enamaks. Eelkooliiga ja lapsepõlv ei saa selles osas ajale jalgu jääda. Toimub pidev areng ja seda ka mänguasjade osas. Loomulikult räägib kaasa igapäevane elu ja olukord meie ümber.

Lapsed omandavad uusi teadmisi kõige rohkem neid ise kogedes ja nähes. Paraku liikluses on katsetamised piiratud. Samas liiklevad inimesed iga päev ja enamasti peavad lapsed seda iseseisvalt tegema hakkama alates kooli minemisest. Seega on liikluse ja sellega seonduvate reeglite tundma õppimine väga oluline juba enne liiklusesse astumist. Siinkohal saavad suure töö ära teha loomulikult lapsevanemad. Kodust õpetust toetavad aga suurel määral ka lasteaed ja kool. Leian, et kaugjuhitavad mänguautod õppemängudeks on selleks suurepärane lahendus, sest näen kui suur huvi on lastel puldiautode vastu. Seda nii poiste kui ka tüdrukute seas.

Mäng on sobiv nii lasteaedadele kui ka algkoolile. Tegelikult otsest vanusepiirangut pole, sest see on loodud selliselt, et seda saaks võimalikult laialdaselt ja samas lihtsalt kasutada.

### <span id="page-9-0"></span>**2.2.Erinevad võimalused õppemängudeks**

Mängude eesmärgiks on õpetada lapsi tundma erinevaid liiklusmärke, nägema ohte enda ümber ja arvestama teiste liiklejatega. Ideaalis võiks mängida gruppidena (grupis 5-8 liiget), aga sobivad ka mängud, mis on mõeldud kahele mängijale. Mõtteid mängude koostamisel ja erinevate situatsioonide loomisel sain lastele mõeldud liiklusteemalistest raamatutest. [1][2]

#### Tunne liiklusmärke

Mänguks on vaja teed, selleks sobib väga hästi ka asfald, kuhu on kriitidega joonistatud erinevad teed. Teele tuleb paigutada liiklusmärgid, need võiks lapsed ise valmistada või miks mitte ka maha joonistada. Selliselt saavad või kinnistavad lapsed teadmisi geomeetrilistest kujunditest, sest liiklusmärkide hulgas kohtab nii ringe, ruute kui ristkülikuid. Nii tulevad ka teadmised lubavatest ja kohustavatest liiklusreeglitest. Lapsed läbivad autodega raja, jälgides liiklusmärke ning käitudes nii, nagu nõuavad reeglid.

### Märka ohte

Selles mängus on võimalik mängida läbi erinevaid liiklusohtlike situatsioone, mida tänaval läbi ei saa teha, kuid samas on väga oluline neid lastele seletada. Näiteks bussi tagant tee ületamine, tee ületamine valgusfoori puudumisel jne.

### Arvestamine teiste liiklejatega

Siin saavad lapsed ennast panna autojuhi rolli, sest tulevikus valdav enamus ka selles situatsioonis end leiab. On oluline panna lapsed märkama ja jälgima, kas eesolev auto pidurdab, kas on tee ääres keegi, kes soovib teed ületada jne.

## <span id="page-10-0"></span>**3. Pöördprojekteerimine**

Poodides müüdavaid puldiautosid on väga erinevaid. Laia valiku all pean silmas fakti, et need autod erinevad üksteisest nii hinna, välimuse kui ka tehniliste võimaluste poolest. Küll aga ei sobinud mulle valmistoodetest ükski lelu, sest need, mis olid odavad, polnud selliste omadustega, nagu ma vajasin ning nendel, mis olid sobivamad, sai määravaks hind. Seega pidin enda jaoks leidma odavama lahenduse.

Auto valikul lähtusin kolmest põhiaspektist. Kõige olulisem oli, et auto sõidaks nii edasi-tagasi ning keeraks ka paremale ja vasakule. Järgmiseks vaatasin auto ehitust. See pidi olema piisavalt lihtne, et seda oleks võimalik lahti võtta ja hiljem ka kokku panna. Lõpuliku otsuse tegin hinna põhjal.

Suurimaks probeelmiks ostus fakt, et poes müüdavad puldiautod on juhitavad raadiolainetega ning puldid töötavad tavaliselt ühel sagedusel. Selliste pultide kasutamisel võib juhtuda, et samaaegselt ei ole võimalik kontrollida mitut autot. Seega grupis töötamiseks selliselt seadistatud autod ei sobi.

Seda probleemi on võimalik lahendada Bluetooth-i andmeside kaudu, kus igal seadmel on kindel aadress, tänu millele saab igat autot juhtida individuaalselt.

Bluetooth on avardatud standardiga lahendus andmetevahetamiseks üle lühikese distantsi. Bluetooth nõuab võrdlemisi vähe voolu ja on väga levinud lahendus, kui on patareitoide. [3]

### <span id="page-11-0"></span>**3.1.Olemasoleva auto riistvara**

Esmalt tuli auto lahti võtta, et saada teada, kuidas see hetkel töötab ning mida oleks võimalik olemasolevast riistvaras kasutada.

Lühiülevaade plaadi funktsionaalsetest osadest:

Sinine – raadiosideosa

Punane – protsessor

Kollane – H-sild

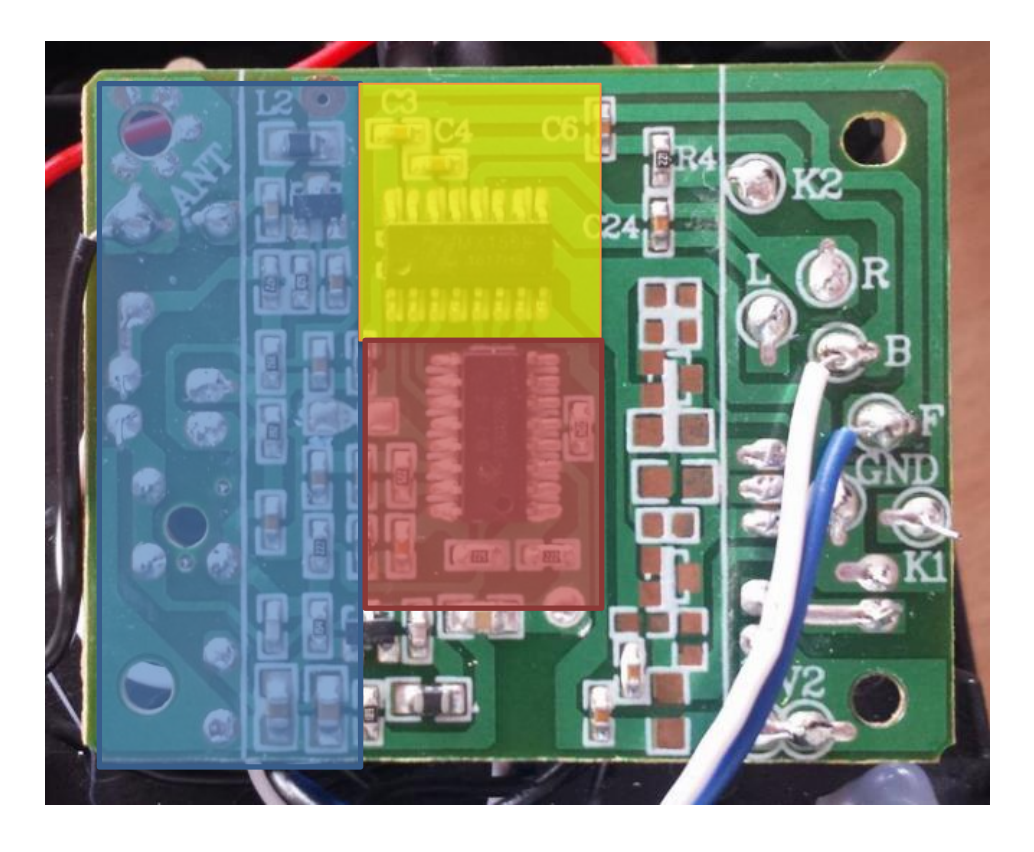

*Joonis 1. Autos oleva paaldi pealtvaade*

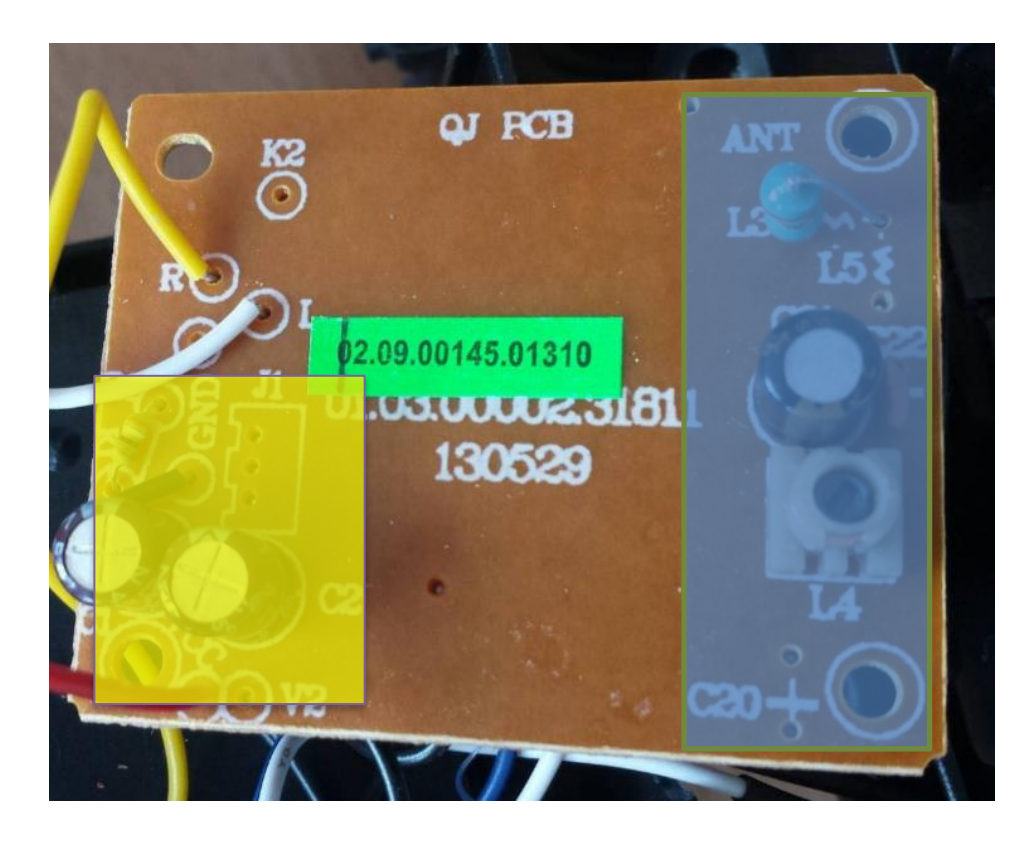

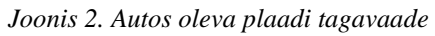

Antud plaadil raadioosa ei kasutata, sest Bluetoothi-ga juhtimisel pole seda vaja. Protsessori tüüpi ja tootjat ei olnud võimalik tuvastada. Seega on välistatud originaalprotsessori kasutamine edasises arenduses. Multimeetri abiga uurisin, kuidas toimub olemasoleval plaadil mootorite juhtimine. Selleks panin puldiga auto sõitma esmalt edaspidi ning vaatasin, milline sisend muutus. Samuti toimisin ka teiste suundade puhul (tagasi, vasak, parem).

Tulemused on esitatud järgmises tabelis.

|                           | PIN1 | PIN <sub>2</sub> | PIN <sub>3</sub> | PIN4 | PIN <sub>6</sub> | PIN7     |
|---------------------------|------|------------------|------------------|------|------------------|----------|
| <b>EDASI</b>              | 3,82 | 3,76             | $\overline{0}$   | 3,82 | $\Omega$         | $\theta$ |
| <b>TAGASI</b>             | 3,82 | $\boldsymbol{0}$ | 3,76             | 3,82 | $\Omega$         | $\theta$ |
| <b>VASAK</b>              | 3,82 | $\mathbf{0}$     | $\overline{0}$   | 3,71 | $\Omega$         | 3,62     |
| <b>PAREM</b>              | 3,82 | $\theta$         | $\theta$         | 3,76 | 3,76             | 0        |
|                           |      |                  |                  |      |                  |          |
| <b>VABA</b><br>(Mootor 1) | 3,82 | $\overline{0}$   | $\overline{0}$   | 3,86 | $\Omega$         | $\theta$ |
|                           |      |                  |                  |      |                  |          |
| <b>VABA</b><br>(Mootor 2) | 3,82 | $\overline{0}$   | $\theta$         | 3,86 | $\Omega$         | $\Omega$ |

*Tabel 1. Mootorite juhtimine esialgsel plaadil*

Selle tabeli järgi selgub, et tegemist on H-sillaga. Enda lahenduses otsustasin samuti kasutada H-silda, kuid valida tuleb selline H-sild, mis on enam levinud ning elektroonikakauplustes kättesaadav.

## <span id="page-14-0"></span>**4. Prototüüpimine**

H-silla tööpõhmõite on arusaadav ning seda saab kasutada ka minu lahenduses. Kuid Hsilla sisendite juhtimiseks ja sidestumiseks Bluetooth-i mooduliga on vaja mikrokontrollerit. Prototüüpimiseks on tõenäoliselt kõige lihtsam kasutada levinud valmisplatvorme (Arduino, Raspberry pi), kuna eraldiseisval kujul oleva mikrokontrolleri programmeerimiseks on vaja täiendavaid arendusvahendeid ja koodi kirjutamine on keerulisem. Otsustasin valida just Arduino, kuna see on levinud, kättesaadav ja sellega on lihtsam programmeerida. Arduinol on olemas piisaval hulgal digitaalväljundeid ja riistvaraline UART-i liides.

### <span id="page-14-1"></span>**4.1.Arduino Leonardo**

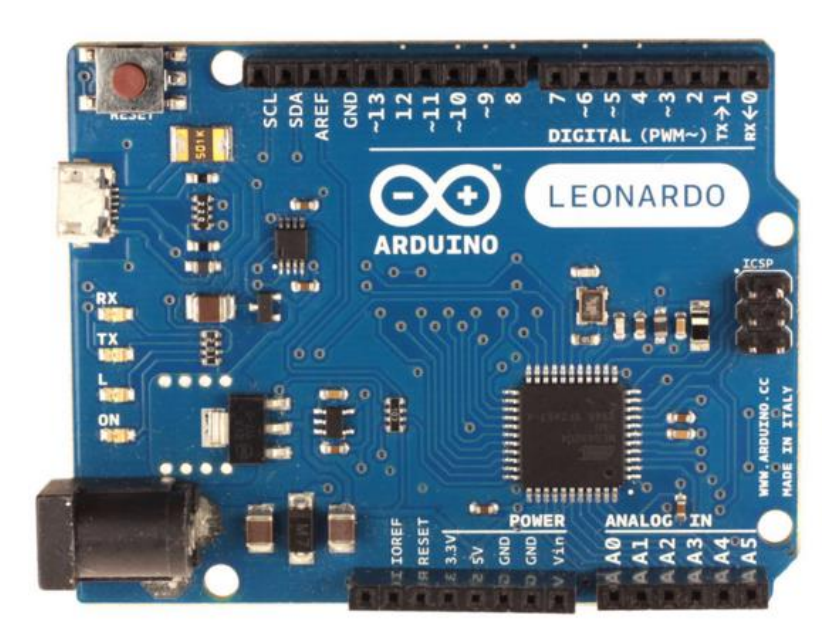

*Joonis 3. Arduino Leonardo*

Arduino Leonardo on parendatud USB toega mikrokontrolleri arendusplaat, millel on olemas kõik vajalik mikroprotsessorite maailma avastamiseks. Andurite ja muu ühendamiseks on plaadil 20 sisend-väljundviiku.

Arduino Leonardol on USB andmevahetus integreeritud plaadi USB toega põhikontrollerisse. See tähendab, et teist ATmega protsessorit, mis on programmeeritud töötama USB jadapordi muundurina, ei ole enam vaja. Lahendus võimaldab laiendada USB kasutusvõimalusi. Näiteks saab luua uusi USB seadmeid või emuleerida hiiri ja klaviatuure.

Arduino platvorm on teatavasti avatud lähtekoodiga ühe plaadi mikrokontroller. Selle tarkvara koosneb standardsest programmeerimiskeele kompilaatorist ja mikrokontrolleris olevast alglaadimise haldurist. Programmeerimiseks kasutatav keel on sarnane C++ keelega, erinedes sellest mõne muudatuse ja lihtsustuse poolsest. [4]

Andmed:

- Mikrokontroller Atmega32u4
- Tööpinge 5 V
- $\bullet$  Sisendpinge 6-20 V

### <span id="page-15-0"></span>**4.2.Uued lahendused**

Peale auto lahti võtmist oli jätkamiseks kaks erinevat võimalust. Esimeseks võimaluseks oli ühendada originaalse trükkplaadi külge Arduino moodul koos Bluetooth-iga, et juhtida läbi olemasoleva mootorijuhtimissüsteemi auto mootorite tööd. Teiseks variandiks oli uus plaat disainida. Mõlemal variandil oli nii plusse kui ka miinuseid

Esimene variant – lisada BT moodul ja Arduinoga programmeerida

Plussid: ehituselt lihtsam, vaja lisada vaid BT moodul odavam Miinused: juhtmete jootmisel võib ühendus olla ebastabiilne võtab rohkem ruumi lisatööna on vaja uurida, kuidas olemasolev juhtelektroonika töötab

Teine variant – disainida uus plaat

### Plussid: võtab vähem ruumi

Miinused: ehituselt keerlisem ja aeganõudvam

Antud töö jaoks oli otstarbekam disainida uus plaat, mida saaks laialdasemalt kasutada. Lisaks on auto algse plaani kasutamisel mitu puudust, mis võivad hiljem probleeme tekitada.

Enne uue plaadi tegemist oli vaja kindlaks teha, kas autot on võimalik juhtida Bluetooth-i mooduli abil. Kõige käepärasemaks auto juhtimiseks sobib nutiseade (antud katsetusel sobis selleks telefon), sest sellele on loodud eirnevaid rakendusi, mida on võimalik kasutada. Valituks osutus "Bluetooth RC Controller".

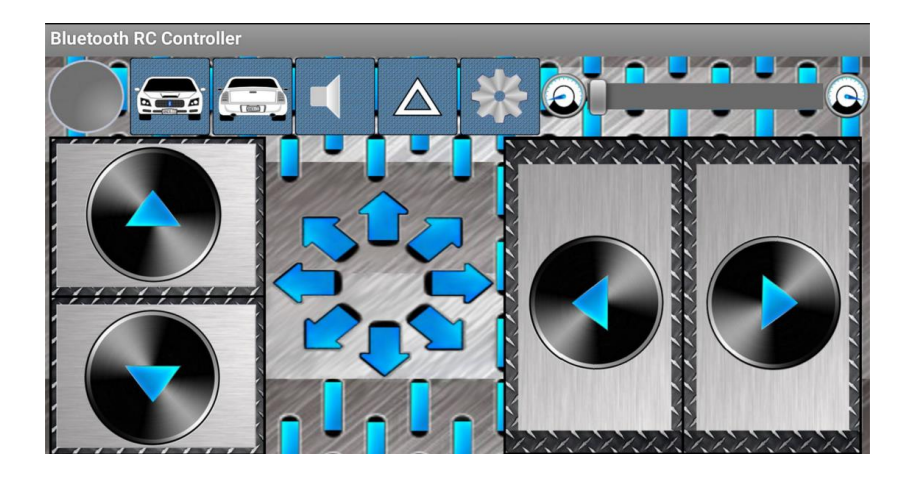

### *Joonis 4. Bluetooth RC Controller*

H-silla juhtimiseks ning Bluetooth-i mooduliga sidesutmiseks kasutasin Arduino Leonardo moodulit. Arduino tarkvara kirjutamiseks kasutasin Arduino IDE arendusvahendit.

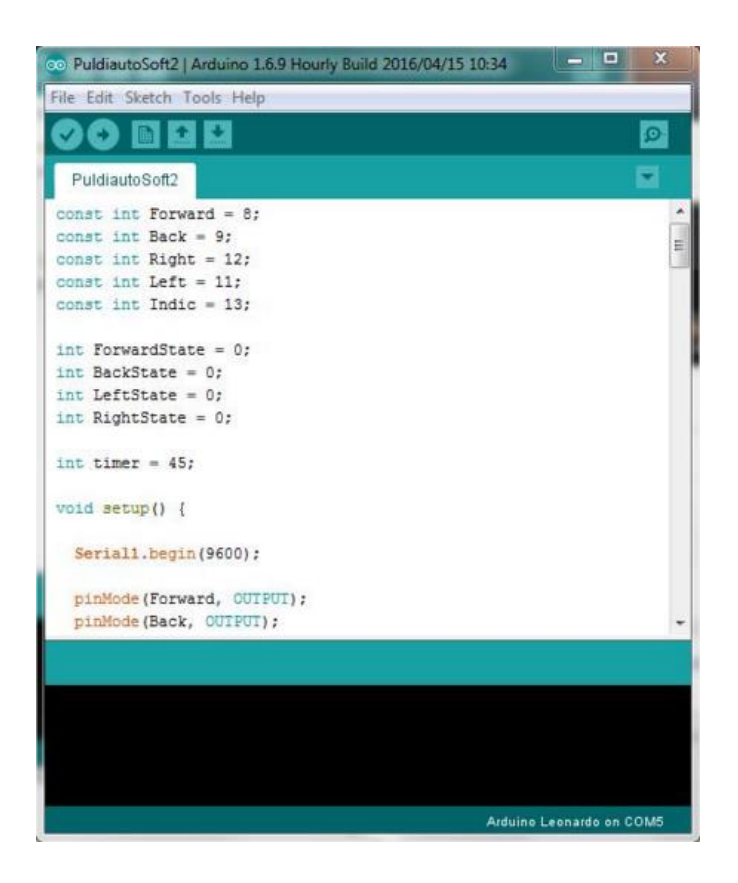

*Joonis 5. Näidis Arduino tarkvara arenduskeskusest*

# <span id="page-18-0"></span>**5. Riistvara arendus**

### <span id="page-18-1"></span>**5.1.Eeltingimused**

Põhilised kriteeriumid, millega tuleb arvestada komponentide valimisel antud lahenduse juures:

- Funktsionaalsus komponendi elektrilised parameetrid, ülesehitus, eesmärk
- Komplekteerimismeetod komponendid joodetakse peale käsitsi standardse jootekolviga. Seega on välistatud komponendid, mille korpus nõuab keerulisemate jootevahendite (kuumapuhur, kuumutusplaat jne) kasutamist.
- Suurus ja kuju plaadi suurus on limiteeritud, seega tuleb eelistada võimalikult kompaktseid komponente
- Hind soovituslik riistvara koguhind (komponendid ja trükkplaat) võiks jääda alla 30 euro
- Kättesaadavus komponetide olemasolu elektroonikakauplustes ning nende jätkuv tarnimine tootja poolt

### <span id="page-18-2"></span>**5.2.Elektroonikakomponentide valik**

**5.2.1. Mikrokontrolleri valik**

<span id="page-18-3"></span>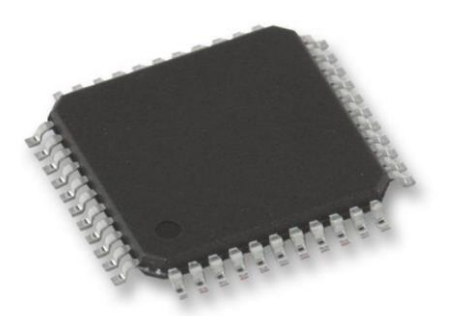

*Joonis 6. Mikrokontroller*

Mikrokontrolleri näol on tegemist integraalskeemiga, mis sisaldab mälu, protsessorit ja sisend-väljundliideseid. Elektroonikaskeemi keskseks osaks on mikrokontroller, mis

tegeleb H-silla juhtimisega ja peab suhtlema Bluetooth-i mooduliga. MCU ja Bluetooth-i vaheline suhtlus toimub UART-i liidese kaudu. Salvestamine toimub EEPROM-i. Protsessori valikul oli väga oluline, et komponent oleks kergesti joodetav. [5]

### **5.2.2. Pingeregulaatori valik**

<span id="page-19-0"></span>Pingeregulaatori ülesandeks on patareidelt tuleva 6 V DC sisendpinge (Vin) muundamine mikroprotsessori ja Bluetooth-i mooduli toimimiseks vajaliku 3,3 V DC peale. Järgnevalt on toodud võrdluseks Switching regulator (BUCK) ja Low-Dropout regulator (LDO) [6].

### BUCK

- Buck-i kasutatakse siis, kui Vin ja Vout erinevad üksteiest üsna suurel määral (näiteks Vin > 10 V ja Vout 3,3 v)
- Võimaldab suuremaid väljundvoole (üle 1 A)
- Efektiivsus ligikaudu 95 %
- Vajab toimimiseks palju komponente (regulaator, kondensaatorid, takistid, pool, diood) – seega nõuab plaadil ka rohkem ruumi
- Kaasnevad võimalikud elektromagneetilised mürad, mis võivad olla segavad erinevate raadiosidelahenduste jaoks

### LDO

- LDO-d kasutatakse siis, kui Vin ja Vout erinevad üksteisest vähesel määral (erinevus mõni volt)
- Vool kuni 1 A
- Madal efektiivsus (sõltub sisendi ja väljundpinge erinevuses), kuna pinge alandamine käib läbi soojuseks hajutamise
- Vähem komponente (lihtsam, odavam)

Minu lahendusega sobib tunduvalt paremini LDO, kuna sisend- ja väljundpinge erinevus on väike, lahenduse voolutarve on madal (kuni paarsada milliamprit) ning plaat peab jääma võimalikult lihtne. Seega otsustasin antud lahenduse puhul LDO kasuks.

#### **5.2.3. Buetooth mooduli valik**

<span id="page-20-0"></span>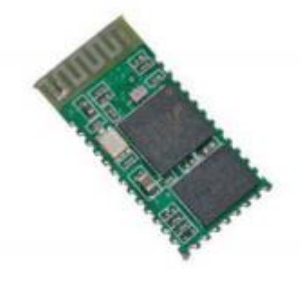

*Joonis 7. Bluetooth moodul*

| <b>PIN</b> | m            | <b>DESCRIPTION</b>             |  |  |
|------------|--------------|--------------------------------|--|--|
|            | TXD          | <b>UART TXD</b>                |  |  |
|            |              | Output                         |  |  |
| 2          | <b>RXD</b>   | <b>UART RXD Input</b>          |  |  |
| 11         | <b>RESET</b> | <b>RESET</b> Input             |  |  |
| 12         | Vcc          | 3.1 to 4.2 V DC<br>Power Input |  |  |
| 13         | <b>GND</b>   | Common Ground                  |  |  |
| 21         | <b>GND</b>   | Common Ground                  |  |  |
| 22         | <b>GND</b>   | Common Ground                  |  |  |

*Tabel 2. Bluetooth-I mooduli sisend- ja väljundviigud*

Uurides internetist erinevaid hobiprojekte, tundus kõige sobivam Bluetooth-i moodul HC-05, sest see on soodne (5-7 eurot), lihtne kasutada ning sellega tehtud näidisprojekte saab kasutada tarkvaraarenduse kiirendamiseks. Antud moodul töötab vahemikus 3.1 V DC- 4.2 V DC, suhtlus MCU-ga toimub üle UART-i liidese. [7]

### **5.2.4. H-silla valik**

<span id="page-21-0"></span>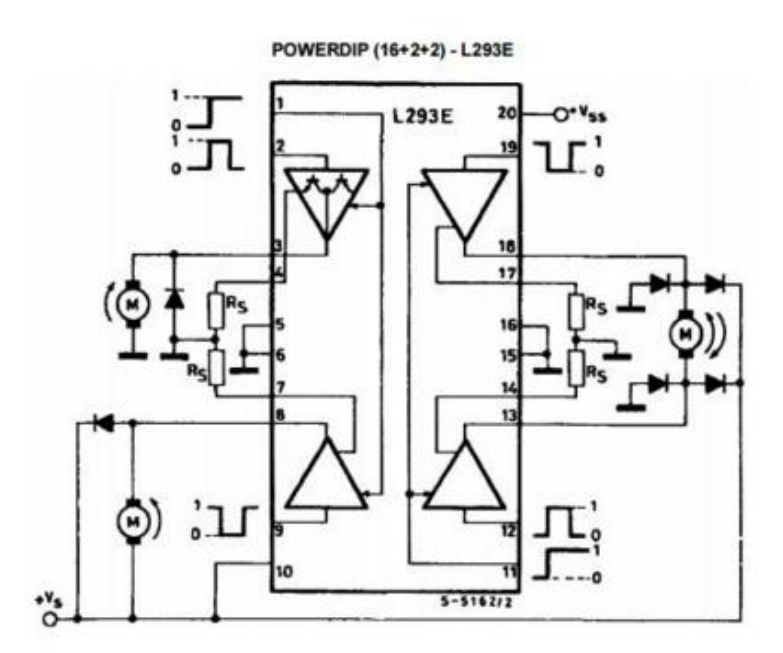

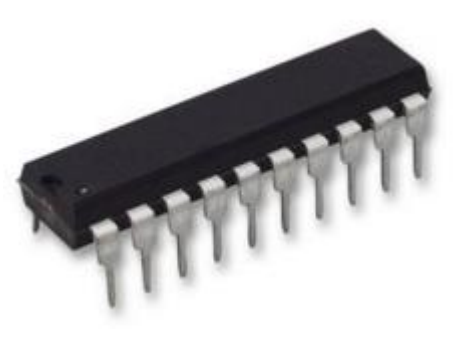

*Joonis 8. Komponendi L293 blokkdiagramm*

H-sild on elektroonikalülitus, mis võimaldab rakendada seadmele või koormisele pinget mõlemas suunas. Antud lahenduses on H-sild vajalik, et juhtida auto mootoreid mitmes suunas (edasi-tagasi ja paremale-vasakule). Seda kasutatakse selleks, et vahetada mootori pöörlemissuunda, kuid see võimaldab ka lasta mootoril veereda seismajäämiseni.

H-silla andmed:

- 4 väljundit
- Toitepinge min 4.5 V
- Toitepinge max 36 V

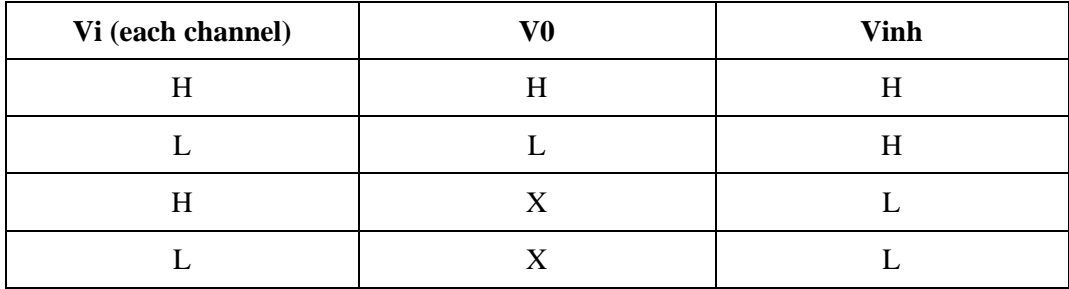

*Tabel 3. H-silla tõeväärtustabel*

Antud tabelis on selgesti näha, et pöördprojekteerimise käigus uuritud mootorite juhtmisviis vastab H-sillale (Tabel 1). [8]

### <span id="page-22-0"></span>**5.3.Elektrilise põhimõtteskeemi koostamine**

Elektroonikaskeemide disainimiseks kasutasin Programmi KiCad 4.0.2, mis võimaldab koostada nii skeemi kui ka trükkplaadi paigutuse faile. Lisaks on seal olemas ka erinevad kasulikud kalkulaatorid, näiteks trükkplaadi rajalaiuse arvutamiseks. Tegemist on vabavaralise programmiga ning see on populaarne hobielektroonikute seas.

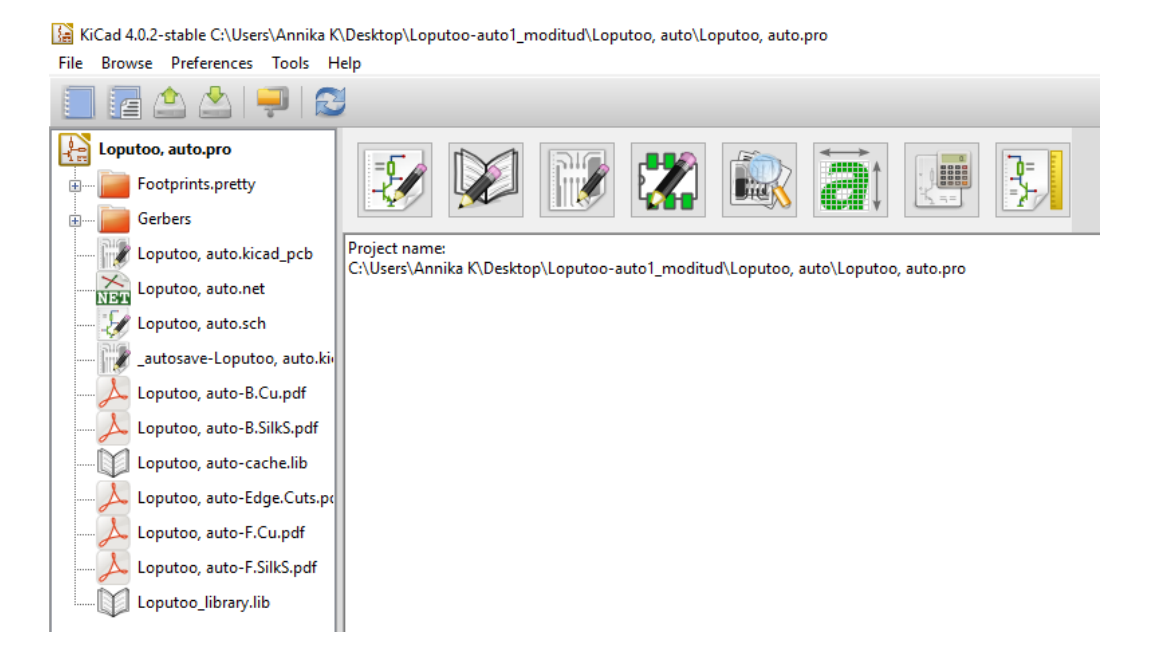

*Joonis 9. KiCad 4.0.2 kasutajaliides*

Skeemi koostamisel on järgitud parimaid insenertehnilisi põhimõtteid. Järgnevalt mõned näited [9]:

- Skeem peab olema kõigile üheselt mõistetav. Väärtused, polaarsused jms peavad olema selgelt märgistatud.
- Ühe seadme jaoks tuleb kasutada ühte sümbolit.
- Üldjuhul on komponendid ja juhtmed joondatud horisontaalselt ja vertikaalselt.
- Juhtmete ühenduskoht on märgitud suure musta täpiga.

Loetavuse huvides on funktsionaalsed blokid grupeeritud ning signaalidele antud selgesti arusaadav nimi.

### **5.3.1.Pingeregulaator ja vastupolaarsuskaitse**

<span id="page-23-0"></span>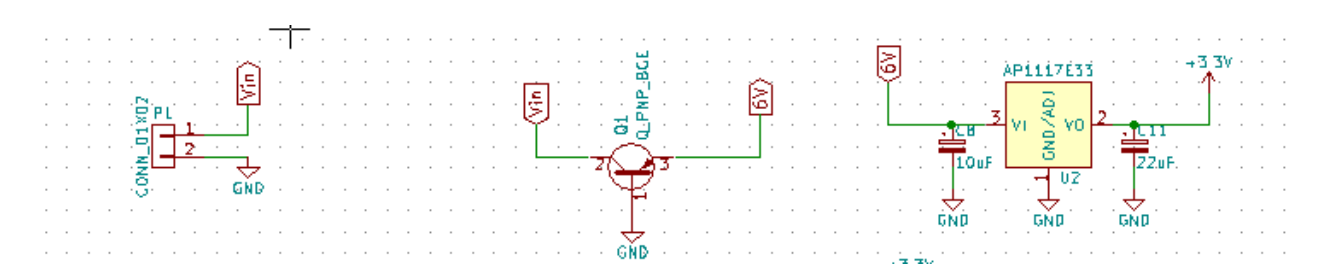

*Joonis 10. Pingeregulaator ja vastupolaarsuskaitse*

Skeem koosneb ühenduspistikust (komponent P1), P-MOSFET-i näol realiseeritud vastupolaarsuskaitsmest (komponent Q1) ja pingeregulaatorist (komponent U2).

#### **5.3.2. USB ühendus**

<span id="page-23-1"></span>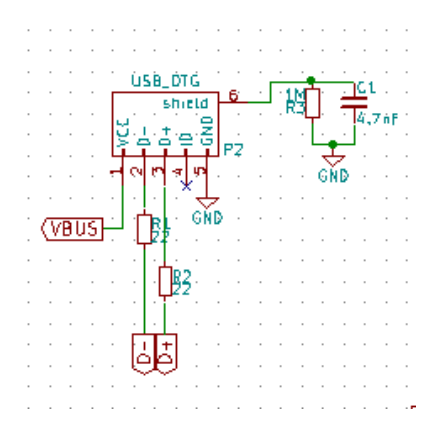

*Joonis 11. USB ühendus*

USB ühenduse võimaluse lisasin selleks, et seadme tööd oleks hiljem võimalik hõlpsalt ümber programmeerida. USB juhtme varjestus on ühendatud maaga läbi takisti R3 ja kondensaatori C1. [10] Seda põhjusel, et USB kaabli varjestuse poolt ümbritsevast keskkonnast korjatud elektrilised mürad ei jõuaks plaadile.

### <span id="page-24-0"></span>**5.3.3. Indikaator LED-id**

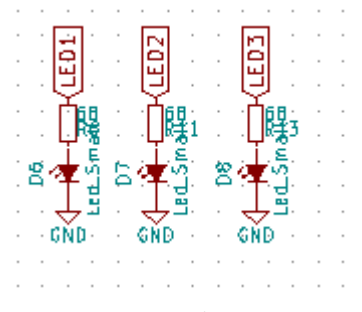

*Joonis 12. LED-id*

LED-id said lisatud erinevate veaolukordade visuaalseks indikeerimiseks.

<span id="page-24-1"></span>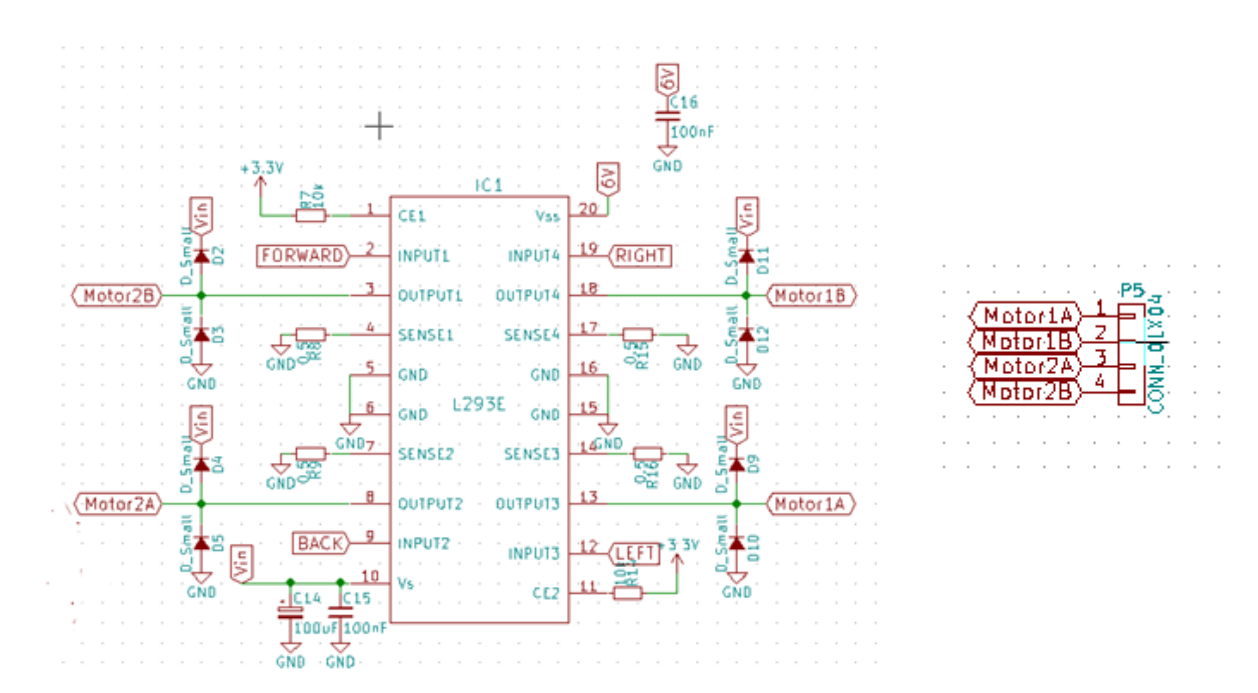

### **5.3.4. H-sild**

#### *Joonis 13. H-sild*

H-silla skeem sai koostatud komponendi (L293) tootja andmelehel antud soovituste järgi. [8]

### **5.3.5. laiendus**

<span id="page-25-0"></span>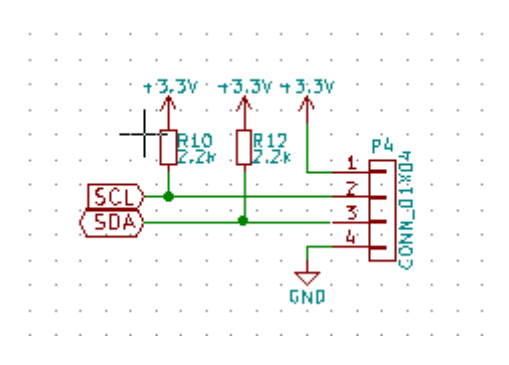

*Joonis 14. laiendus*

Skeemile on lisatud  $I^2C$  ühendus, millel hetkel funktsiooni pole, kuid mis võimaldab hiljem lisada andureid ja aktuaatoreid.

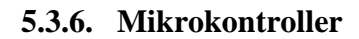

<span id="page-25-1"></span>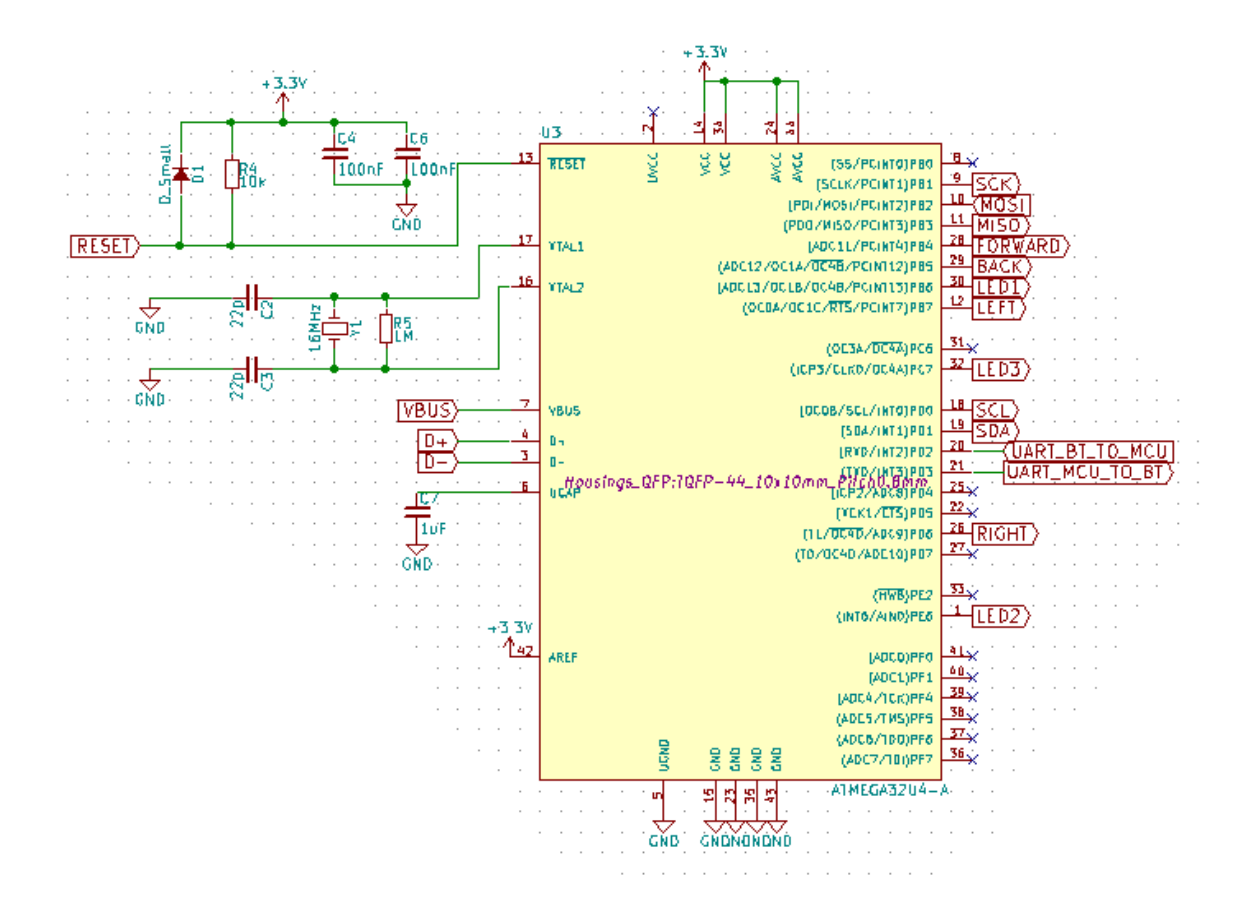

*Joonis 15. Mikrokontroller*

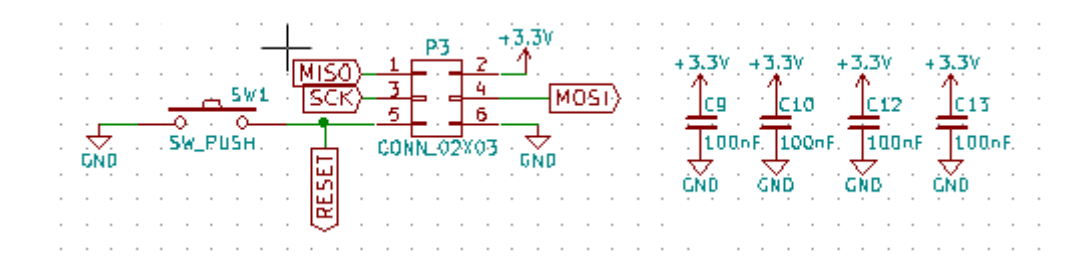

*Joonis 16. Mikrokontrolleri programmeerimispistik ja lahtisidestus kondensaatorid*

Joonisel 1 on näidatud mikrokontrolleri sisend- ja väljundviigud ning mikrokontrolleri toimimiseks vajalikud täiendavad komponendid (resonaator taktsageduse jaoks ning elemendid mikrokontrolleri RESET signaali oleku määramiseks) Skeemi sai lisatud ka lahtisidestuskondensaatorid mikrokontrollerite toite sisenditele, ühenduspistik progremmaatori jaoks (P3) ja füüsiline nupp RESET-i juhtimiseks.

### <span id="page-26-0"></span>**5.4.PCB disain**

Trükkplaadi disain toimub samuti KiCad-is, kus saab skeemiredaktorist elemendid trükkplaadi disainiks üle tuua.

Nõuded, mida arvestasin trükkplaadi disaini juures:

- Trükkplaadi valmistamise tehnoloogia
- Komponentide jooteprotsess
- Trükkplaadi suurus ja kuju
- Funktsionaalsete osade paigutus

#### Trükkplaadi valmistamise tehnoloogia

Trükkplaatide valmistamisviisid võivad olla väga erinevad. On võimalik trükkplaate ise söövitada, freesida või lasta trükkplaadivalmistustehastel kasutada tööstuslikku söövitusmeetodit. Tänapäeval on võimalik leida erinevaid tootjaid, kes valmistavad soodsa hinnaga väikeses koguses professionaalseid trükkplaate. Enda lahenduses otsustasingi kasutada tööstuslikku valmistusmeetodit, kuna see võimaldab luua mõõtmetelt väiksema plaadi, mis on paremate elektriliste omadustega ning näeb ka esinduslik välja.

#### Komponentide jooteprotsess

Kõik komponendid on valitud selliselt, et nende viigud oleks jootekolviga ligipääsetavad. See tähendab, et antud plaadile komponentide jootmiseks ei kasutada keerulisemaid jootevahendeid (kuumaõhupuhur, kuumutusplaat jne).

### Trükkplaadi suurus ja kuju

Kuna antud autol on juba korpus olemas ning seda pole kavas muuta, siis on trükkplaadi suuruse ja kuju muutmine üsna piiratud. Uus disainitud trükkplaat tuleb küll veidi suurem kui oli algne variant, kuid siiski on arvestatud asjaoluga, et see mahuks korpusesse ning et seda oleks võimalik kruvidega kinnitada.

### Funktsionaalne paigutus

Disainimise juures jälgiti mitmeid olulisi reegleid. Tähelepanu all oli komponentide paiknemine. Bluetooth-i moodul on paigutatud võimalikult kaugele H-sillast. USB pistik on toodud võimalikult protsessori lähedale, et rajad oleksid piisavalt lühikesed. Hsild ja mootorite konnektorid on paigutatud teineteisest minimaalsele kaugusele.

Samuti on järgitud tootjate poolt ettekirjutatud reegleid: [11]

- $\bullet$  Minimaalne avakrae läbiviikudele (via) +0.2mm
- Minimaalne avakrae komponentidele +0.3mm
- Minimaalne juhtme laius/vahe 35µ fooliumi puhul 0.125mm
- Minimaalne maa-ala kaugus avast 0.125mm
- Minimaalne juhtme, platsi kaugus gabariidist 0.2mm

Radade arvutamisel kasutasin KiCad-i, sest antud programmil on selleks väga head võimalused. Raja läbimõõdu arvutamiseks on kasutatud valemit:

$$
I=0.048*\varDelta T^{0.44}*\varDelta^{0.725}
$$

- $I$  maksimaalne rada läbiv voolutugevus  $(A)$
- $\blacktriangleright$   $\Delta T$  maksimaalne lubatud temperatuuri tõus üle toatemperatuuri (°C)
- $\bullet$  A PCB raja ristlõikepindala (mil<sup>2</sup>)

#### Mil on ühik, mis on 1/1000 tolli ehk 0,0254mm.

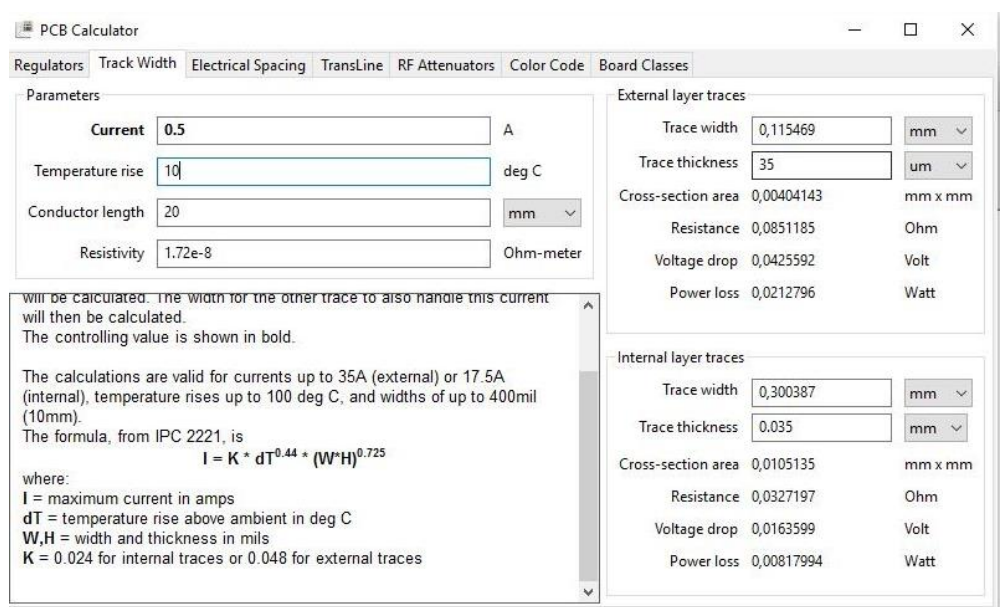

*Joonis 17. Näide kuidas kasutada KiCad-I radade laiuste leidmiseks*

### <span id="page-28-0"></span>**5.5. 3D ülevaade disainitud plaadist**

KiCad-il on suurepärane võimalus vaadata plaati ka kolmemõõtmelisena. See on hea visuaalne lisa, kuid samal ajal on sellel ka õigustatud eesmärk. 3D vaates on võimalik vaadata, kas komponentidele pääseb jootekolviga ligi, samuti on näha komponentide erinevad kõrgused. Tänu sellele saab otsuastada, kas trükkplaat koos komponentidega mahub korpusesse. Neid faile on võimalik kasutada ka mehhaanika CAD programmides.

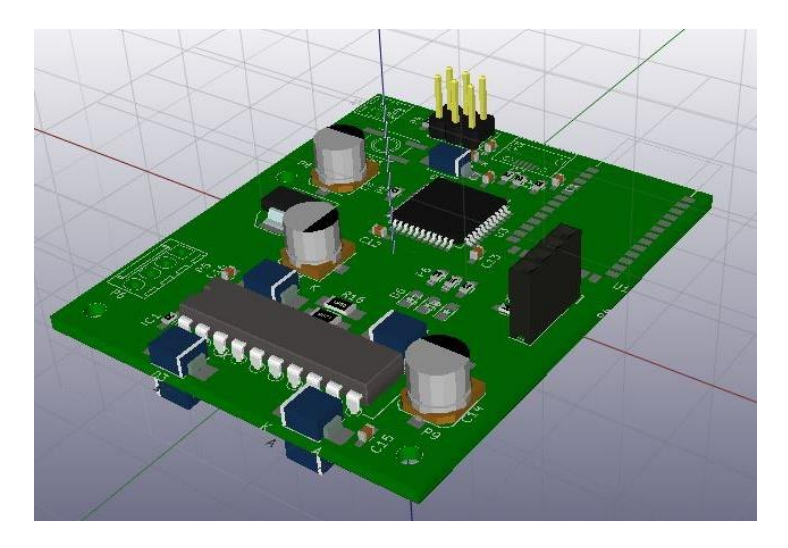

*Joonis 18. 3D ülevaade disainitud plaadist (pealtvaade)*

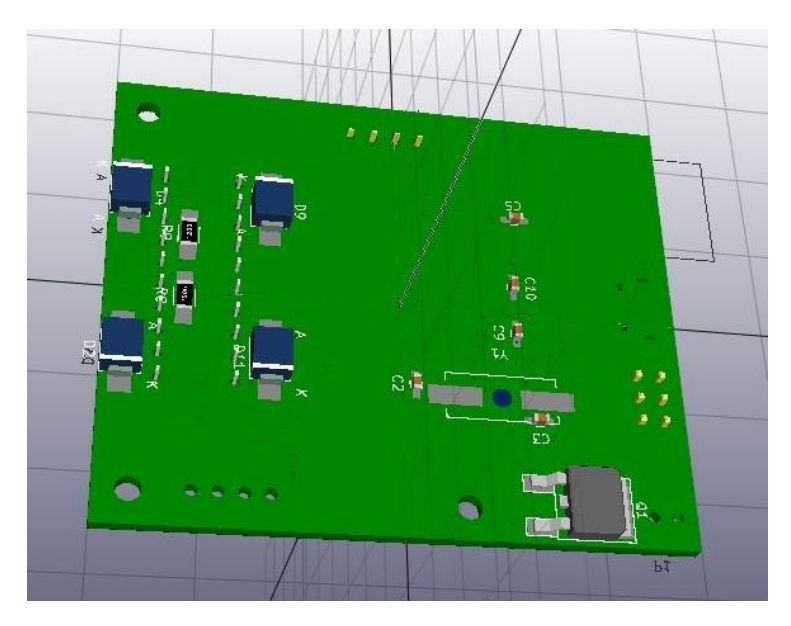

*Joonis 19. 3D ülevaade disainitud plaadist (altvaade)*

# <span id="page-30-0"></span>**6. Kokkuvõte**

Käesolevas töös on loodud poes müüdavatele puldiautodele uus lahendus, kus autot on võimalik juhtida nutiseadmega. Seadet saab kasutada ka grupimängus, sest ühe nutiseadmega on võimalik juhtida vaid ühte autot ja see välistab vahelesegamisvõimaluse. Seade on loodud kasutamiseks eelkõige mudilastele lasteaedades või koolides, et õpetada neile liiklemist tänavatel ja märkama liiklemisega seonduvaid ohte.

Töös on kasutatud vabavaralist programmi KiCad 4.0.2, Arduino Lenardot, multimeetrit ja jootekolbi. KiCad-i abil oli võimalik disainida autole uus trükkplaat. Antud programm on väga mitmekülgne, selles on väga palju komponente, lisaks on selle abil võimalik arvutada erinevate radade laiusi ja kuvada ka ülevaatlikku 3D pilti kogu plaadist.

Töö käigus tutvuti erinevate komponentidega ning nende kasutamise võimalustega.

Õpetajate seisukohast lähtuvalt on loodud seade praktiline, kuna annab palju võimalusi läheneda loovalt liiklusõpetamisse ja tundma õppida erinevaid võimalikke olukordi teedel ja tänavatel.

# <span id="page-31-0"></span>**Kasutatud kirjandus**

[1] Kati ja Jeti. Liiklusraamatud lumeinimestele. (2012). Kirill Teiter. Tallinn, Koolibri

[2] Mina ja tänav. (1985). Kolmas, täiendatud trükk. Harry Taidre. Tallinn. Kirjastus "Eesti Raamat"

[3] Bluetooth end to end. (2002) D.M.Bakker, D.M.Gilster. New York : M & T Books

[4]Arduino – ArduinoBoardLeonardo<https://www.arduino.cc/en/Main/arduinoBoardLeonardo> (30.04.2016)

[5] Mikrokontrollerid ja praktiline robootika. (2010). Raivo Sell, Mikk Leini, Peeter Salong. Tallinna Tehnikaülikool, mehhatroonikainstituut. Tallinn. Tallinna Tehnikaülikooli Kirjastus

[6] Elisa Duggan. LDO or Buck?<http://www.mindtribe.com/2013/06/ldo-or-buck/> (08.04.2016)

[7] e-Gizmo Mechatronix Central. Bluetooth Modules <http://www.hobbytronics.co.uk/datasheets/EGBT-bluetooth-module.pdf> (04.06.2016)

[8] ST Microelectronics. PUSH-PULL FOUR CHANNE DRIVERS. <http://www.farnell.com/datasheets/1700334.pdf> (04.06.2016)

[9] The art of electronics. (1989).  $2<sup>nd</sup>$  ed. Cambridge: Cambridge University Press : Paul Horowitz.

[10] Atme AVR1017 : XMEGA – USB Hardware Design Recommedations http://www.atmel.com/images/doc8388.pdf (10.06.2016)

[11] Brandner PCB, Tootmisvõimalused<https://www.brandner.ee/est/33/56/> (10.04.2016)